# **Updating your UF Directory Profile**

**THE Information Technology** Division of Student Affairs **UNIVERSITY of FLORIDA** 

**UF Directory** is the online directory accessible at directory.ufl.edu that allows members of the campus community to find your contact information. For staff, work information cannot be hidden but home addresses and phone numbers can be set to not be public.

Additionally, this information is used for password resets of your UF GatorLink Account.

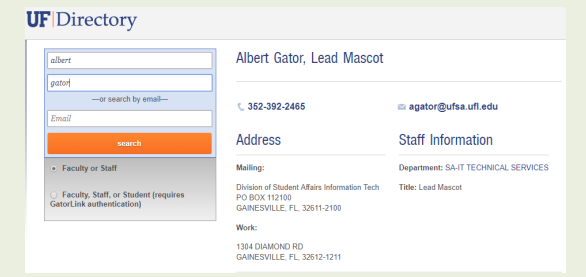

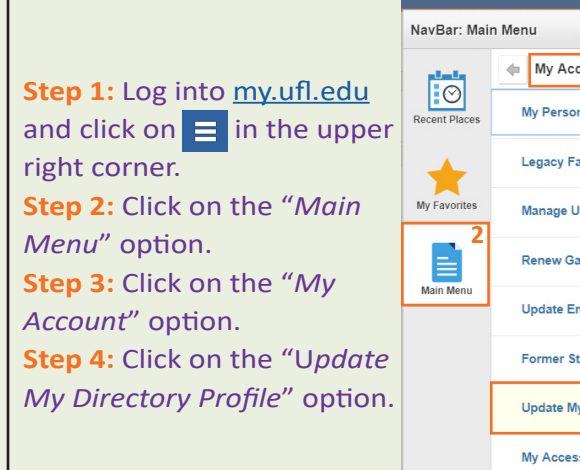

**How to update your information:**

Follow the steps below:

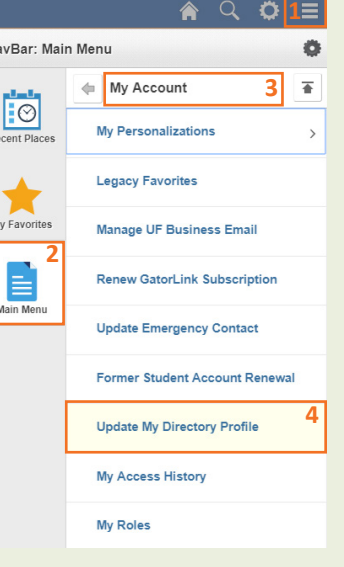

#### **Remember:**

Update your directory information anytime it changes!

## **Names and Personal Attributes:**

Make sure that your UF Business Name is correct and enter your **UF Job Title** in the box if it is empty. Your name should be your legal name.

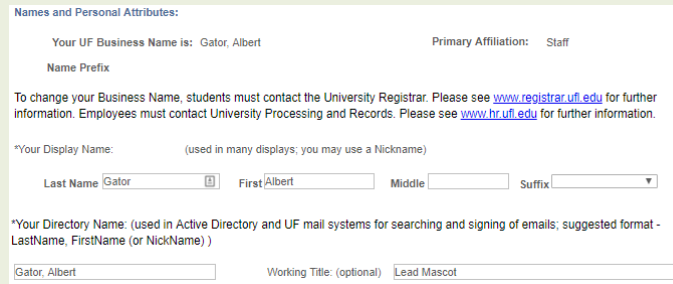

## **Local & Permanent Home Data:**

Both Local & Permanent Home Data should be the same. If this is the case, you can click the box next to: *"If this address is the same as Local address check this Box:".*

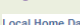

This information is used to mail material to you at your local residence. For most students or employees this would be your<br>Gainesville or surrounding areas mailing address. If you do not have a local address, enter the ad

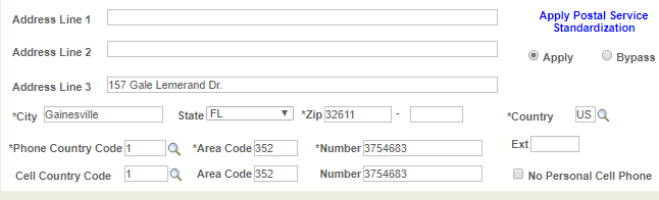

## **Email Address:**

Confirm that your UF Business Email Address is set to your Student Affairs e-mail address (i.e. AGator@ufsa.ufl.edu).

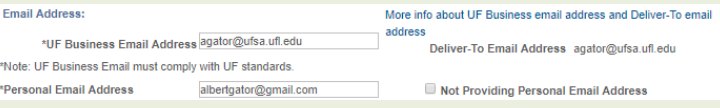

## **Work Data:**  Verify your work address. This can be set to the department's PO Box information.

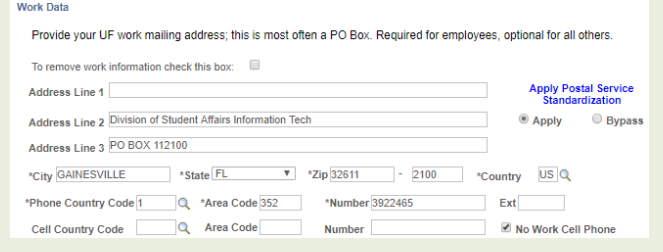

## **Publish Information:**

You can choose if you want publish your Local & Permanent Home Data. They are set to "*Do Not Publish"* by default.

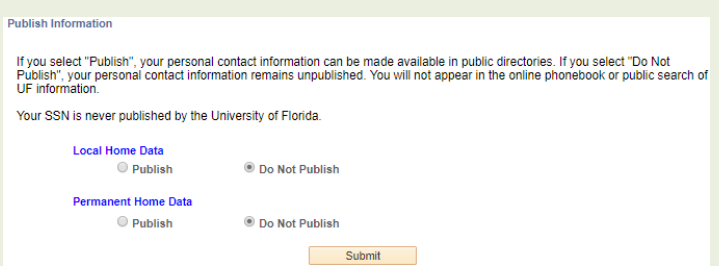

## Questions? Call/Text **(352)392-2465** or Email ithelp@ufsa.ufl.edu